## Vaja 2 Ime in priimek: Diferenčne enačbe v digitalni obdelavi signalov

V digitalni obdelavi signalov imajo posebno vrednost sistemi, ki jih lahko zapišemo v obliki linearnih diferenčnih enačb s konstantnimi koeficienti. Takšne sisteme lahko uporabljamo kot model realnih sistemov, še posebej pogosto pa kot orodje za obdelavo signalov. V tem primeru jih poimenjujemo z izrazom digitalni filtri.

V današnji vaji boste spoznali značilnosti tovrstnih sistemov v časovnem in v frekvenčnem prostoru.

## 2.1 Diferenčna enačba in njen časovni odziv

V nalogi boste oblikovali časovni odziv filtra z neskončnim impulznim odzivom, ki ga predstavlja naslednja linearna diferenčna enačba s konstantnimi koeficienti:

$$
\sum_{k=0}^{N_a} a_k y[n-k] = \sum_{l=0}^{N_b} b_l x[n-l]
$$
\n(2.1)

V MATLAB-u diferenčne enačbe predstavimo z dvema vektorjema; prvi predstavlja koeficiente  $b_l$ , ki ustrezajo elementom *x*, drugi pa koeficiente povratne vezave, *a<sub>k</sub>*, soležne elementom *v*. Običajno oblikujemo diferenčno enačbo tako, da je koeficient *a*<sup>0</sup> enak 1, tako, da ga v izpeljavi izhodnega signala

$$
y[n] = -\frac{1}{a_0} \sum_{k=1}^{N_a} a_k y[n-k] + \frac{1}{a_0} \sum_{l=0}^{N_b} b_l x[n-l]
$$
\n(2.2)

ni potrebno upoštevati. Še napotek za uporabo filtrov v MATLAB-u: iz zgornje enačbe je razvidno, da  $a_0$  nikoli ne sme biti enak 0, saj sicer po preureditvi izraza izgine rezultat!

MATLAB-ova funkcija y = filter(b,a,x) predstavlja digitalno filtriranje signala x, kot ga definirata vektorja koeficientov *a* in *b* diferenčne enačbe 2.1. Če je x enotin impulz, bo rezultat *y* predstavljal impulzni odziv sita, *h*[*n*]. Pozor: funkcija *filter* vrne le toliko vzorcev *y*, kot jih je v vhodnem vektorju *x*. Zato je impulzni odziv (načelno je neskončen!) "odrezan" na dolžino vhodnega vektorja x.

Naloga 1 Tvorite vektorja b in a, ki, glede na enačbo 2.1 vsebujeta ustrezne koeficiente sita, ki ga predstavlja naslednja diferenčna enačba:

$$
y[n] + 0.9y[n-2] = 0.3x[n] + 0.6x[n-1] + 0.3x[n-2]
$$
\n(2.3)

 $a = [\_$ 

 $b = [\_$   $],$ 

Dopolnite definicijo diskretnega impulza enote!

*δ*[*n*] = 1*,* 0*,*

Oblikujte vektor impulza enote, imp, dolžine 128. Spodaj vpišite ukaz(e) v Matlabu, s pomočjo katerega(ih) ste to naredili (namig: Matlab pozna Boolove operatorje in jih izvaja tudi na vektorjih).

S pomočjo ukazov iz uvoda izračunajte impulzni odziv sita, ki ga podaja enačba 2.3. Upoštevajte seveda vhodni signal imp.

 $y =$ 

 $imp =$ 

## Z uporabo funkcije stem narišite impulz (levo) in impulzni odziv (desno) sistema v diskretnem prostoru!

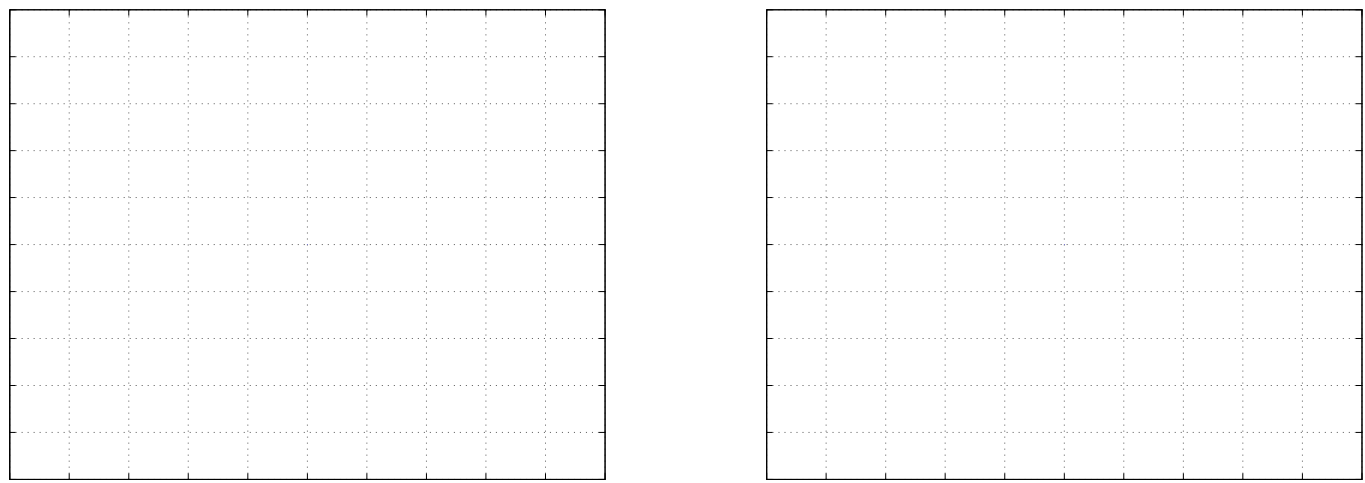

Podrobnosti bodo bolje vidne, če boste narisali le prvih 20 točk signala! Verificirajte rezultat!

Naloga 2 Imamo naslednje diferenčne enačbe:

$$
y_1[n] - 1.8\cos(\frac{\pi}{16})y_1[n-1] + 0.81y_1[n-2] = x_1[n] + \frac{1}{2}x_1[n-1]
$$
\n(2.4)

$$
y_2[n] - 1.92\cos(\frac{\pi}{8})y_2[n-1] + 0.9216y_2[n-2] = x_2[n] + \frac{1}{2}x_2[n-1]
$$
\n(2.5)

$$
y_3[n] - 2\cos(\frac{\pi}{8})y_3[n-1] + y_3[n-2] = x_3[n] + \frac{1}{2}x_3[n-1]
$$
\n(2.6)

$$
y_4[n] - 2.2\cos(\frac{\pi}{8})y_4[n-1] + 1.21y_4[n-2] = x_4[n] + \frac{1}{2}x_4[n-1]
$$
\n(2.7)

Izračunajte odzive sistemov  $h_1[n], h_2[n], h_3[n]$  in  $h_4[n]$ , ki jih podajajo enačbe 2.4 - 2.7, na impulz enote v območju  $-4 \le n \le$ 92!

Signal  $h_1[n]$  (levo) in  $h_2[n]$  (desno):

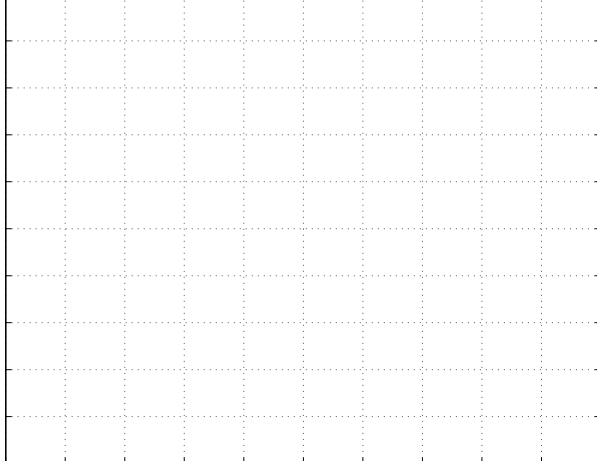

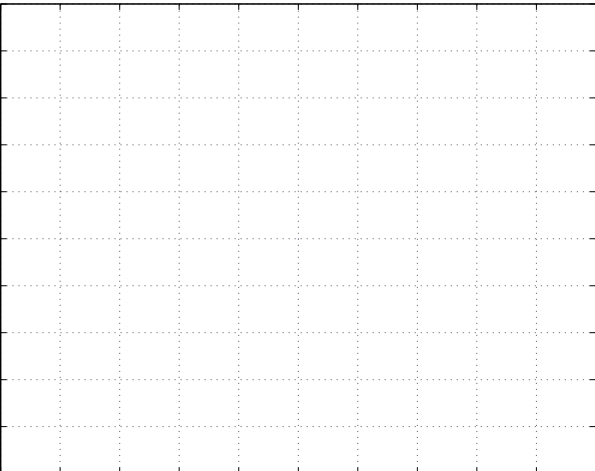

Signal  $h_3[n]$  (levo) in  $h_4[n]$  (desno):

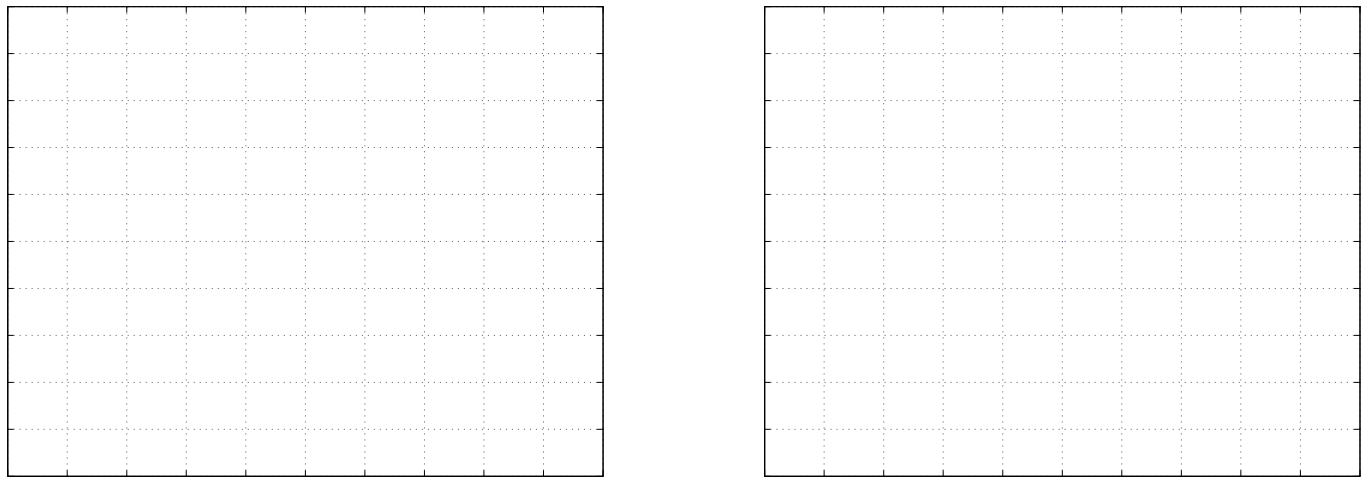

Naloga 3 Vemo, da je impulzni odziv diferenčne enačbe sestavljen iz naravnih frekvenc. Naravne frekvence določajo povratnozančni koeficienti  $a_k$ . Vsak koren  $(p_k^n)$  značilnega polinoma  $A(z) = 1 + \sum_{k=1}^{N_a} a_k z^{-k}$  vzbuja izhodni signal oblike  $p_k^n u[n]$ , kjer je *u*[*n*] diskretna stopnica enote. Poiščite korene – pole (poles) in ničle (zeros) značilnega polinoma diferenčnih enačb 2.4 – 2.7(pomagajte si z ukazom za iskanje korenov roots)!

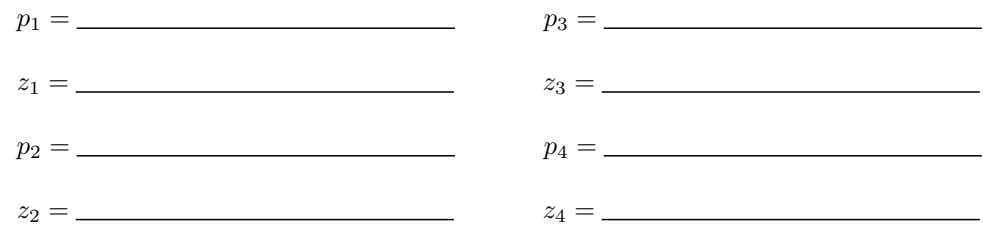

Če so koreni kompleksni, je naravni frekvenčni odziv sistema kompleksna eksponentna funkcija. Narišite signale  $\sum_{k=1}^2 p_k^n u[n]$ za vse štiri diferenčne enačbe, kot tudi lego korenov v kompleksni ravnini (zplane)!

Naravno nihanje sistema 2.4(levo) in sistema 2.5 (desno):

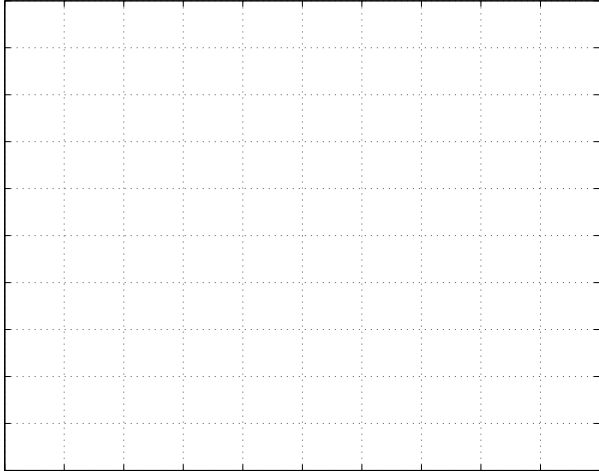

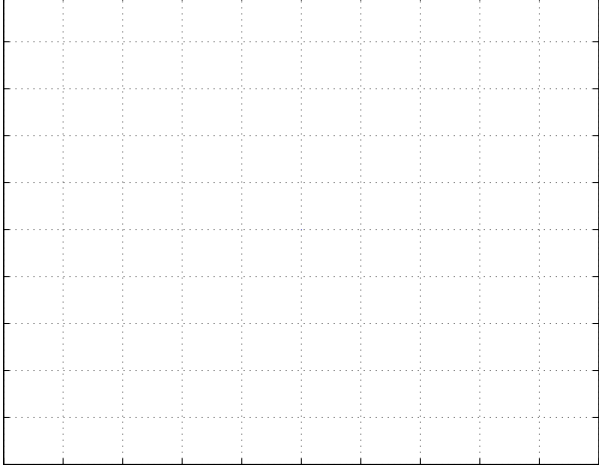

## Naravno nihanje sistema 2.6(levo) in sistema 2.7 (desno):

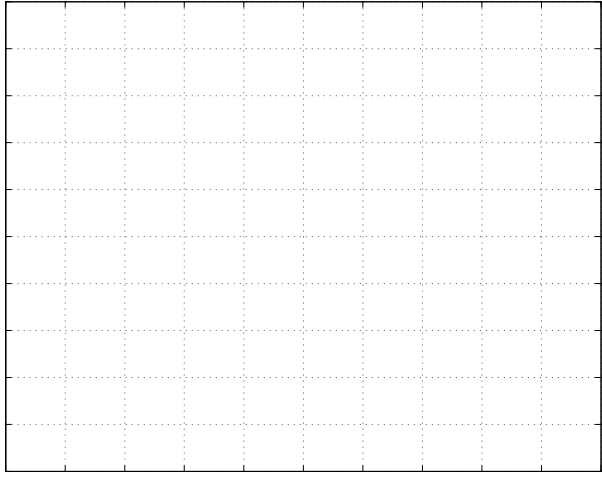

Koreni sistema 2.4 (levo) in sistema 2.5 (desno) v kompleksni ravnini:

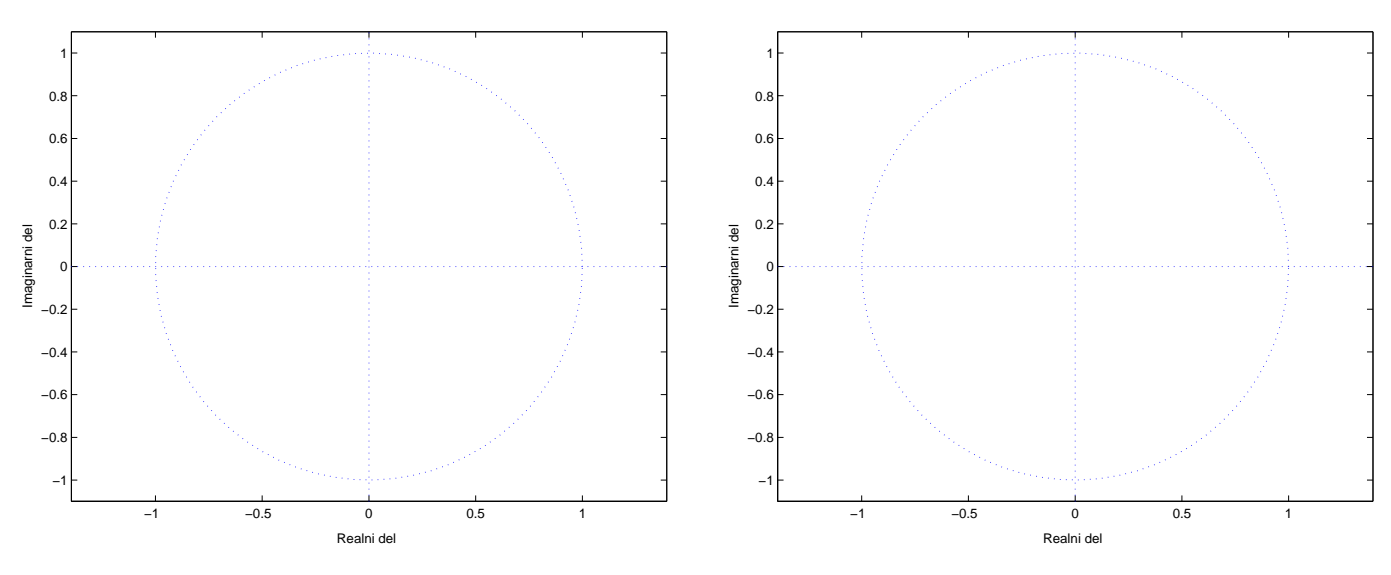

Koreni sistema 2.6 (levo) in sistema 2.7 (desno) v kompleksni ravnini:

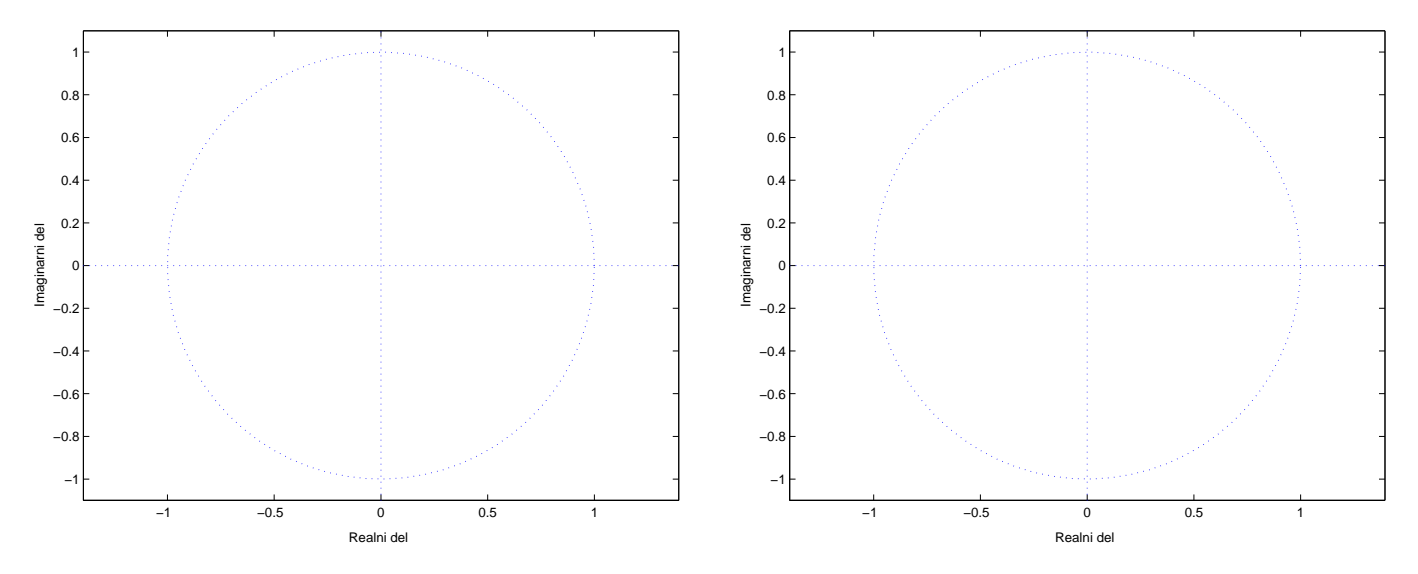

Primerjajte rezultate z odzivi sistema iz naloge 2! Kako lega korenov značilnega polinoma vpliva na odziv sistema?